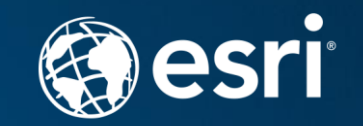

# **Introduction to ArcGIS Python API** Bill Major

# **Automation & Scripting**

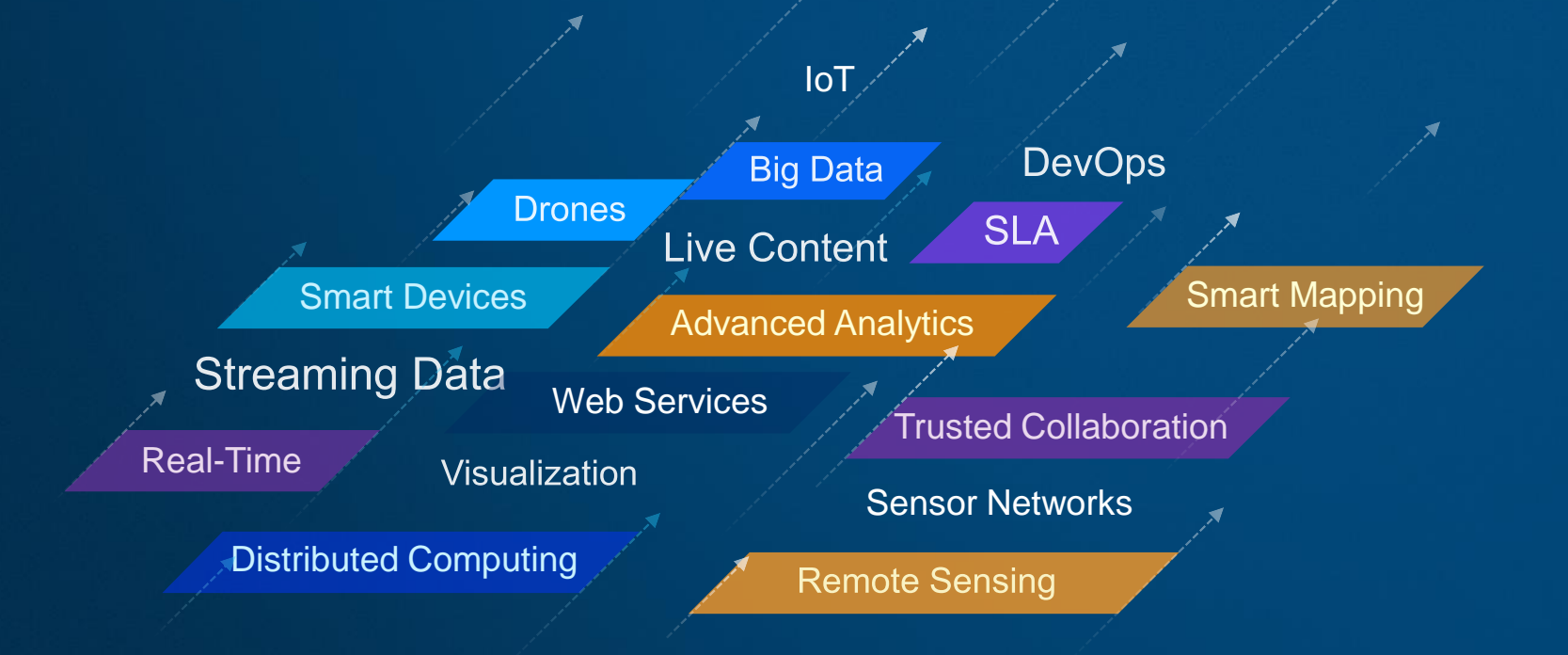

# **Automate and Script your Web GIS**

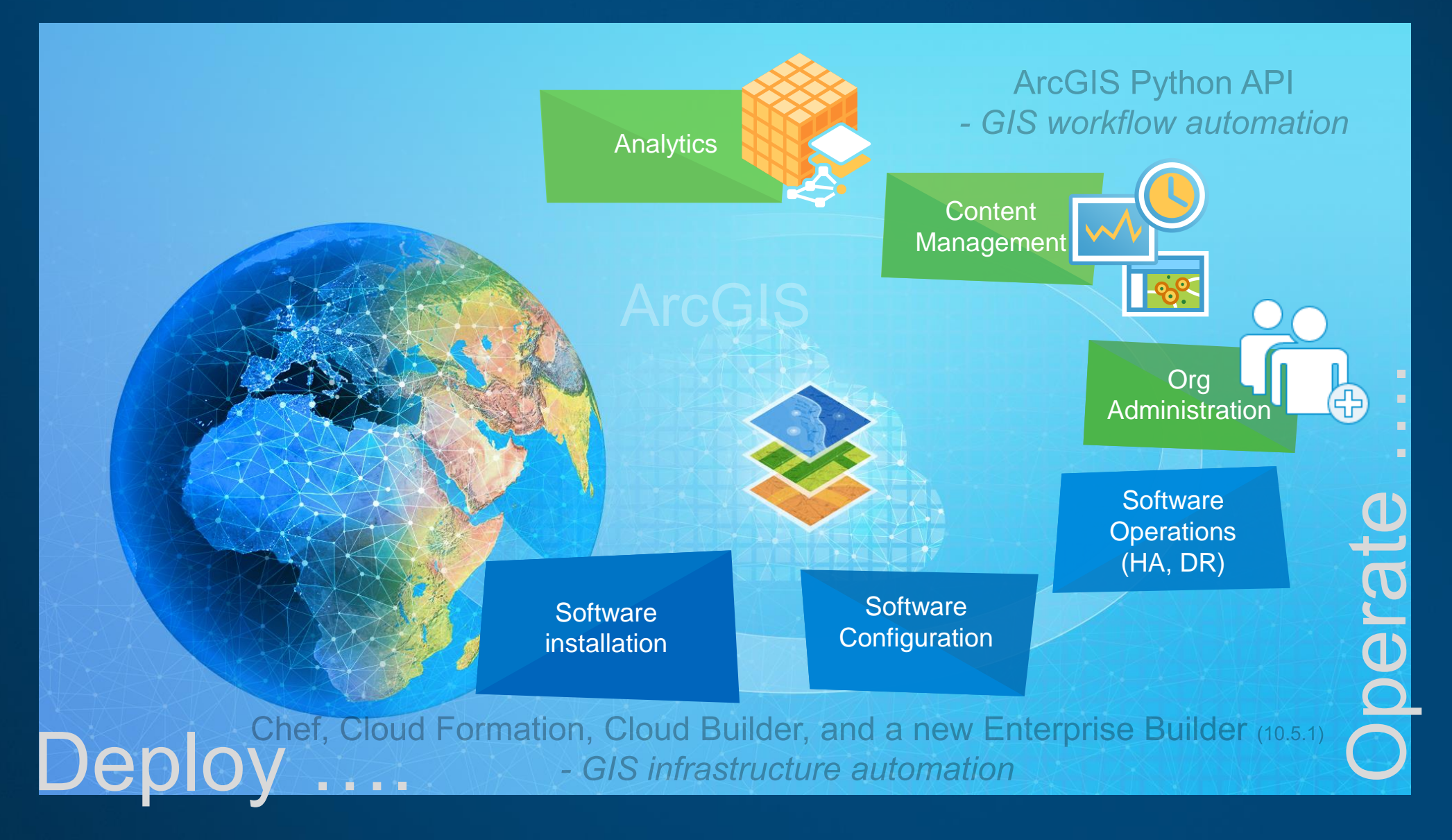

# **Chef – automate infrastructure (install, configure)**

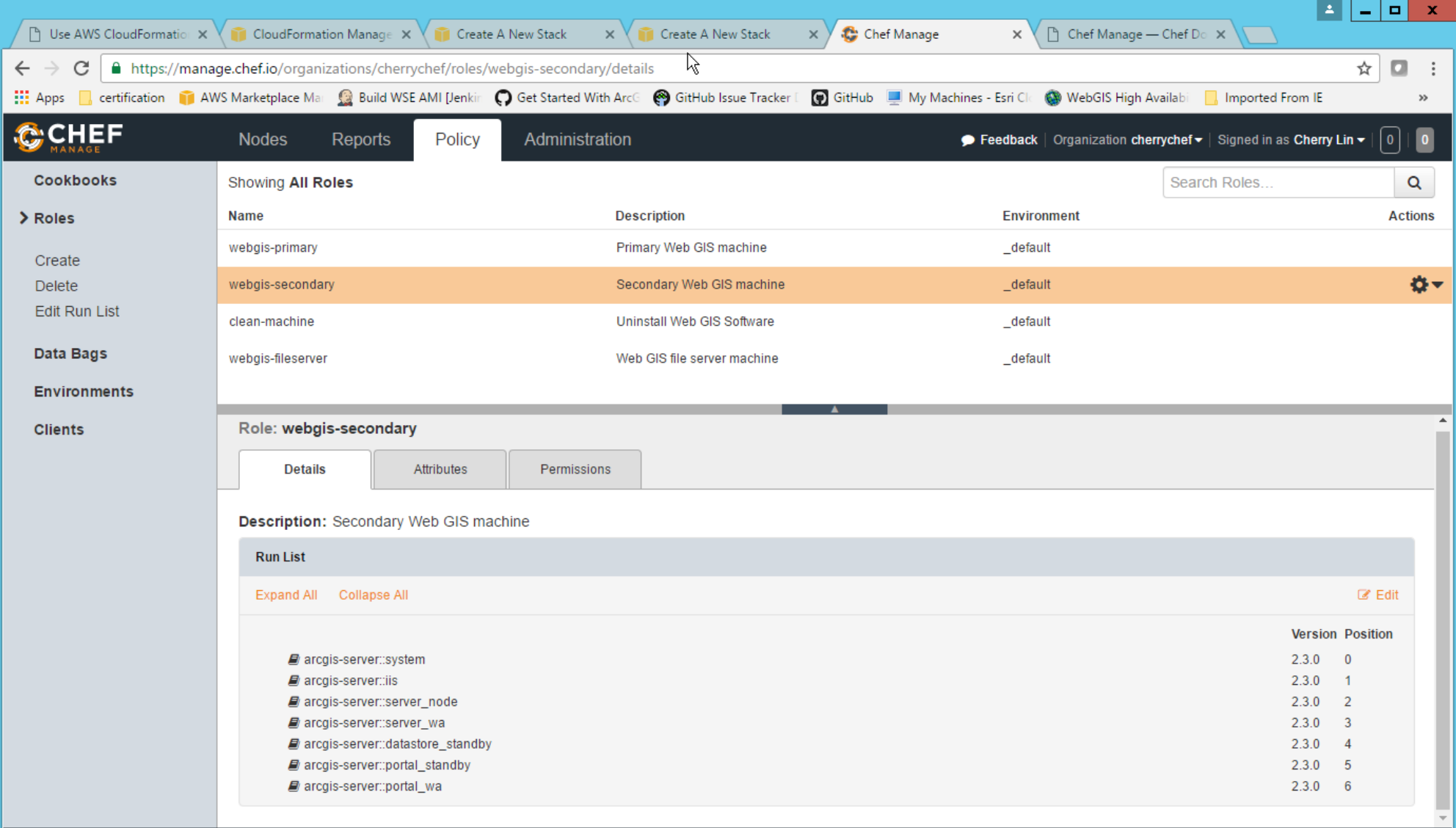

Copyright @ 2012-2016 Chef Software, Inc.

# **Chef – achieve speed, scale, and consistency … for your DevOps**

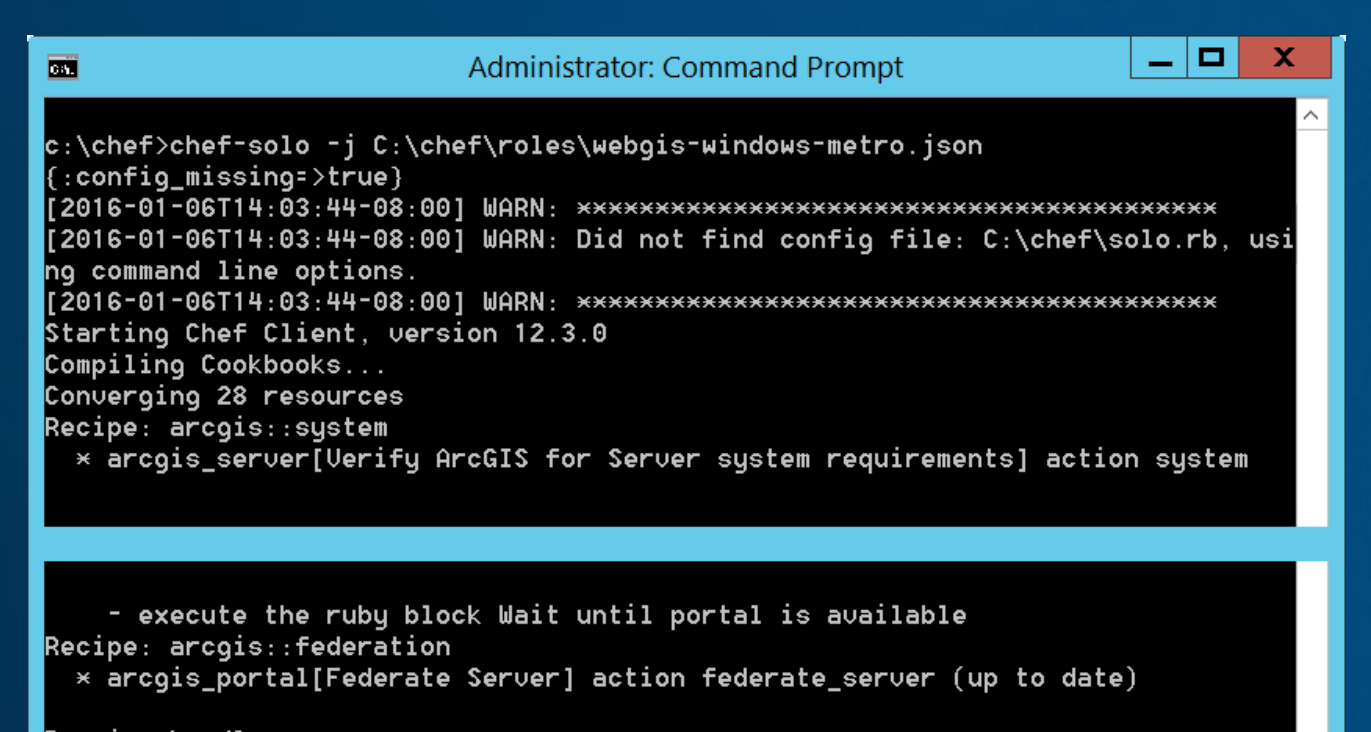

Running handlers: Running handlers complete Chef Client finished, 53/91 resources updated in 1514.903011 seconds

 $|c:\rangle$ chef $\rangle$ 

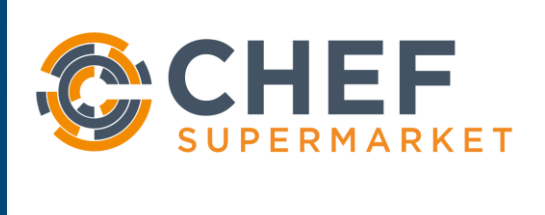

## Cookbooks & Recipes

## https://supermarket.chef.io/cookbooks/arcgis

https://github.com/esri/arcgis-cookbook

# **Enterprise Builder (new at 10.5.1) – first installs ArcGIS Enterprise**

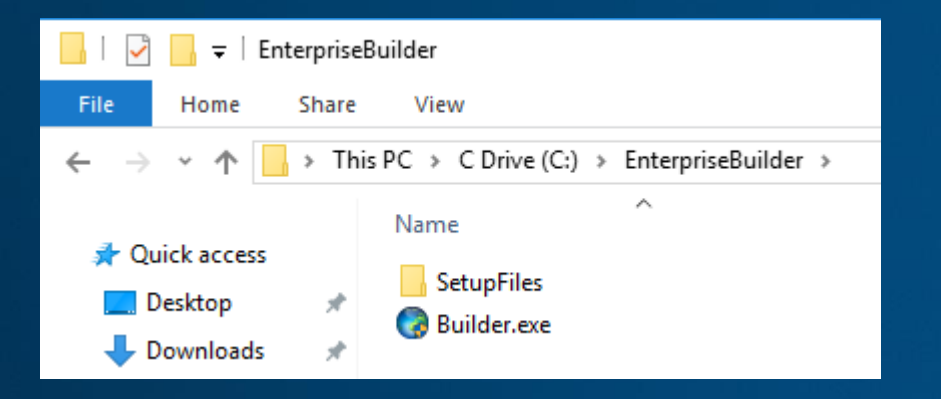

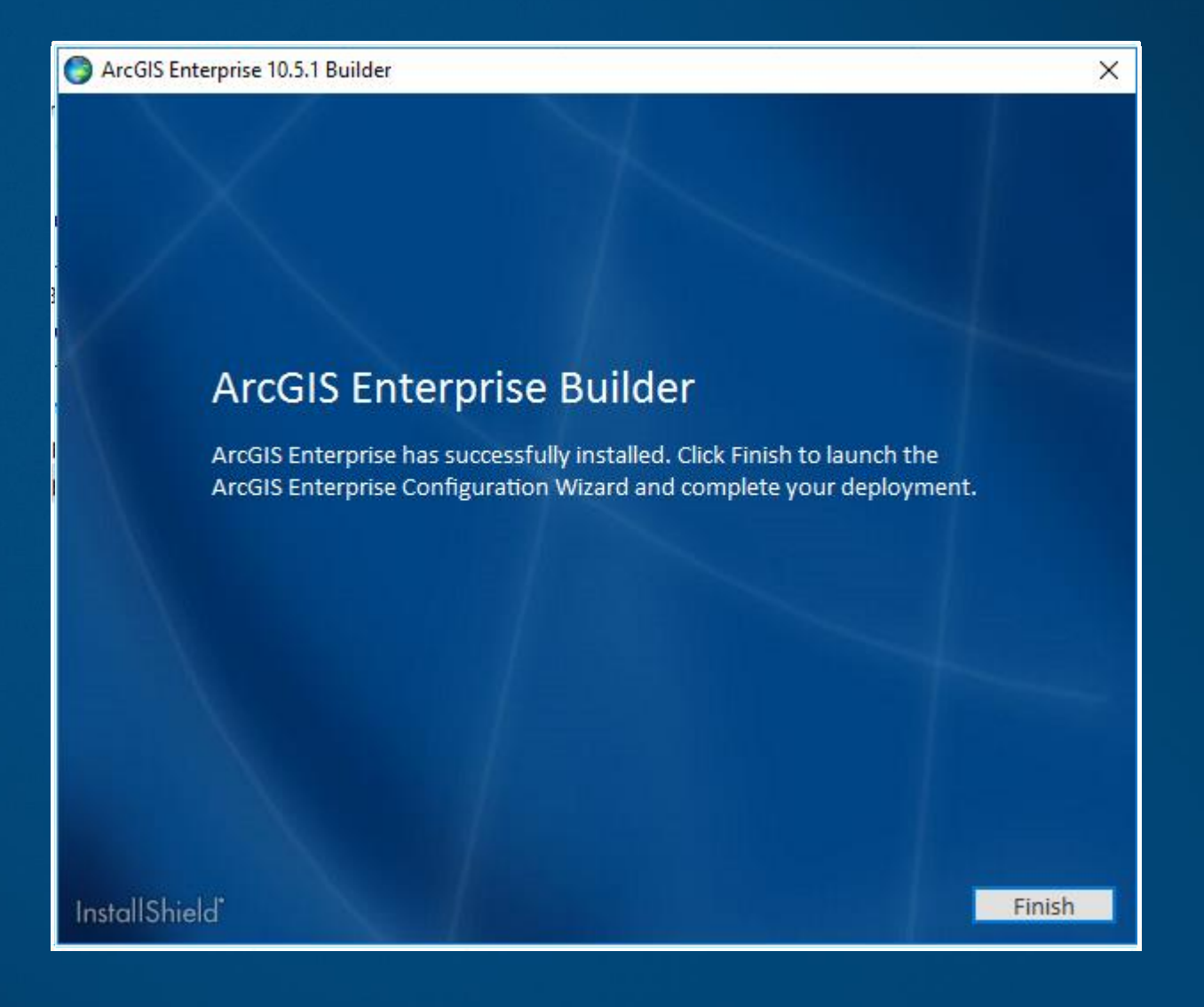

# **Enterprise Builder (new at 10.5.1) – then configures ArcGIS Enterprise**

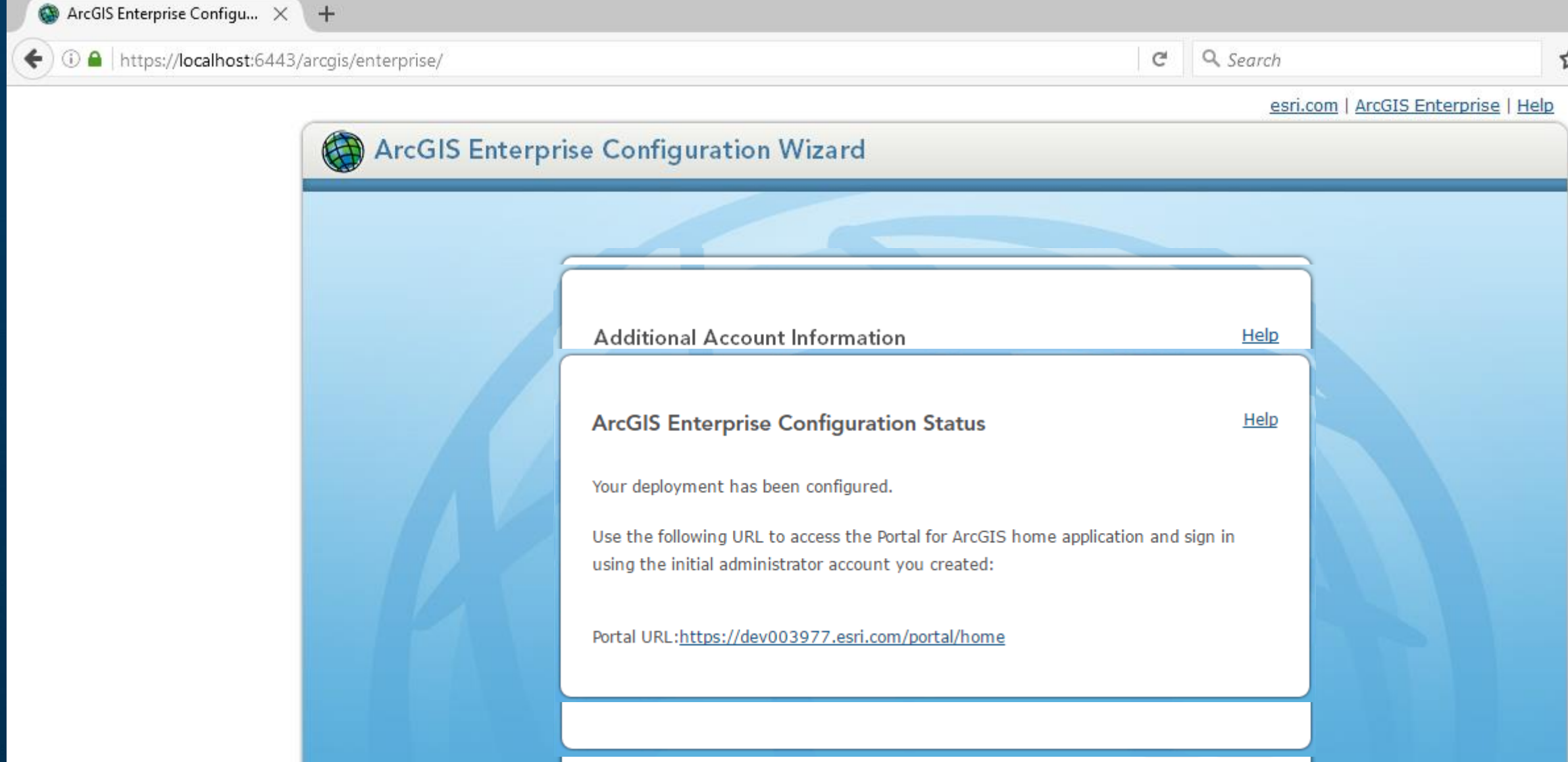

# **ArcGIS API for Python**

- A new *Python API for your Web GIS*, which could be online or on-premises
	- Modern, powerful, easy-to-use
- For use by anyone who has workflows that require automation or scripting
	- org administrators
	- content publishers
	- analysts and data scientists
	- power users and developers
- Access the power of your Web GIS
	- Including GeoAnalytics and Raster Analytics

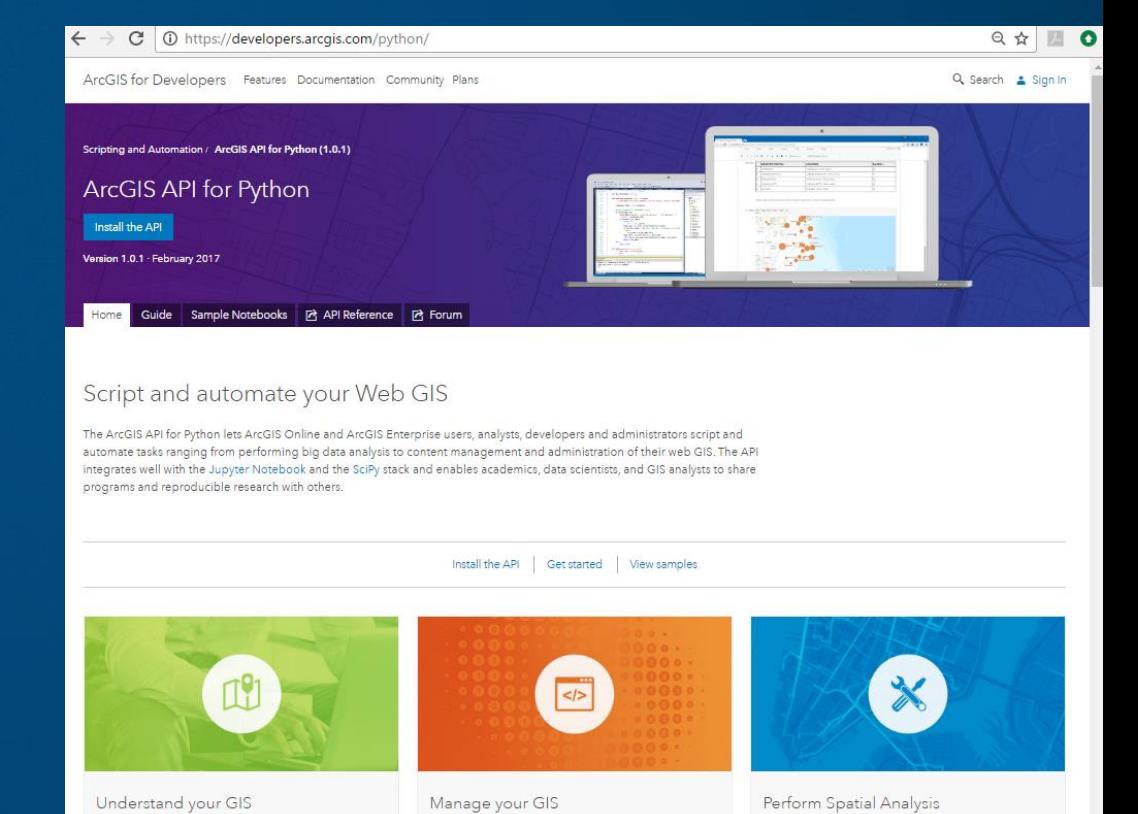

# **Automate Org Administration tasks**

- Your GIS could be ArcGIS Enterprise or ArcGIS Online
- Populate your GIS (portal) with users, groups
- Manage user privileges and roles assignments
- Clone portals
- Re-assign user content
- Perform comprehensive content search
- Determine item relationship
- Create reports of users, their items

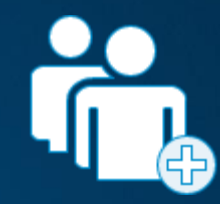

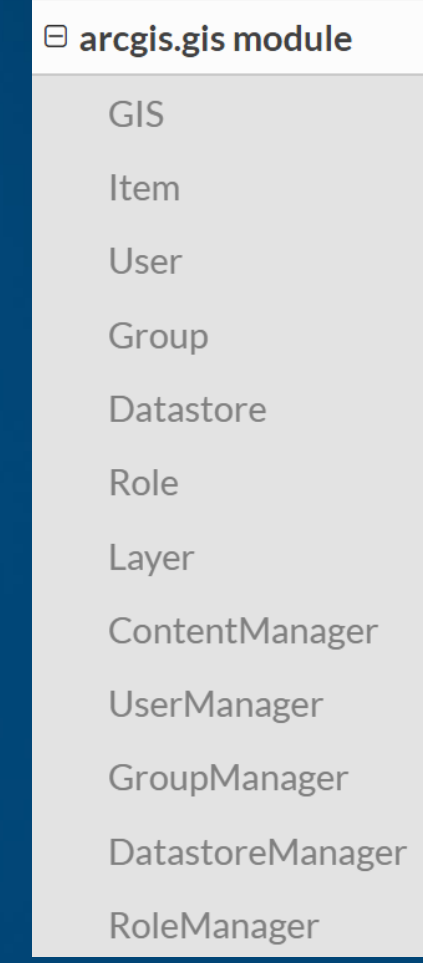

# **Automate Content Management tasks**

- Automate content publishing during off peak hours
	- SDs, shapefiles, CSVs
- Update tiles and features from database
- Replicate content from dev to staging to production
- Inspect and update items with broken service links
- Adding / removing item relationships
- Auto-create / assign "my content" for users
- Update web maps, scenes, layers
- Apply delete protection for critical portal assets
- Update item metadata

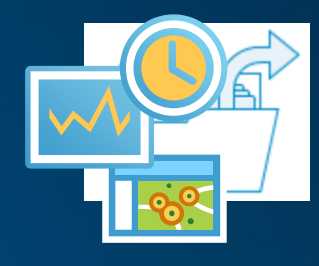

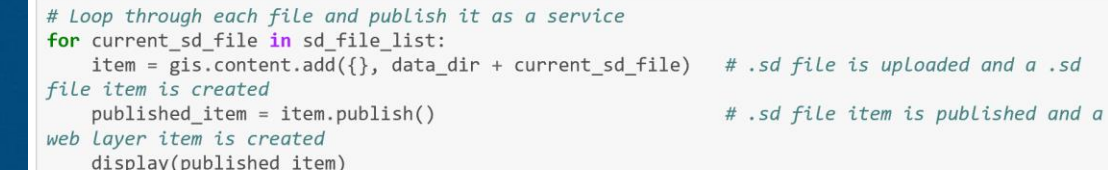

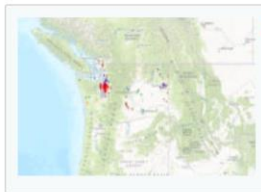

## Nursing home locations

Presents the locations of Nursing Homes for Department of Social and Health Services, Wasington State. **P** Feature Laver Collection by demo deldev Last Modified: December 15, 2016 0 comments, 0 views

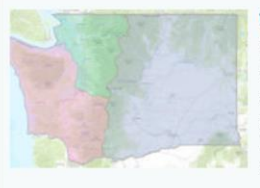

#### **WA DSHS admin boundaries**

DSHS - Department of Social and Health Services regions defines three geographic areas within the State of Washington, USA for the purposes of administering services to customers and coordinating with partners and stakeholders. Map Image Layer by demo deldev Last Modified: December 15, 2016 0 comments, 0 views

# **Scientific Research and Analysis tasks**

- Attach your big data shares, discover data sets, update schema
- Access big data (GeoAnalytics, Raster Analytics) tools programmatically
- Utilize rich 3rd party Python packages for data analysis
- Create rich charts, graphs, embed 2D and 3D maps in Jupyter Notebook environment
- Share your research with data and notes with peers
- Create reproducible research products

## $\ominus$  arcgis.raster module

ImageryLayer

 $\boxminus$  Submodules

#### $\Theta$  arcgis.raster.analytics module

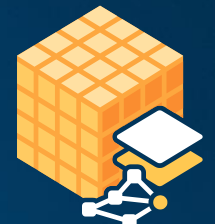

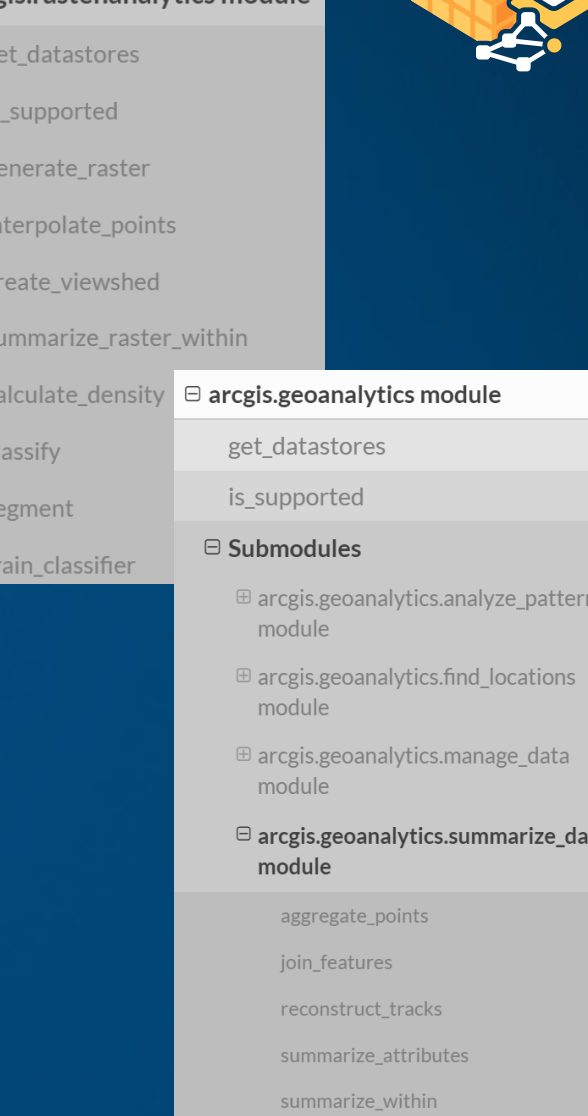

 $\oplus$  arcgis.geoanalytics.use proximity module

# **//#Power// Users can automate any task**

**prkLave** 

Layer eAreaL

stFacilit

orkData

**zis.netw** 

lve\_vel

ad close

lve loc

nerate

nd\_rout

nerate

t trave

## • Exploit the power of the ArcGIS platform, using this API

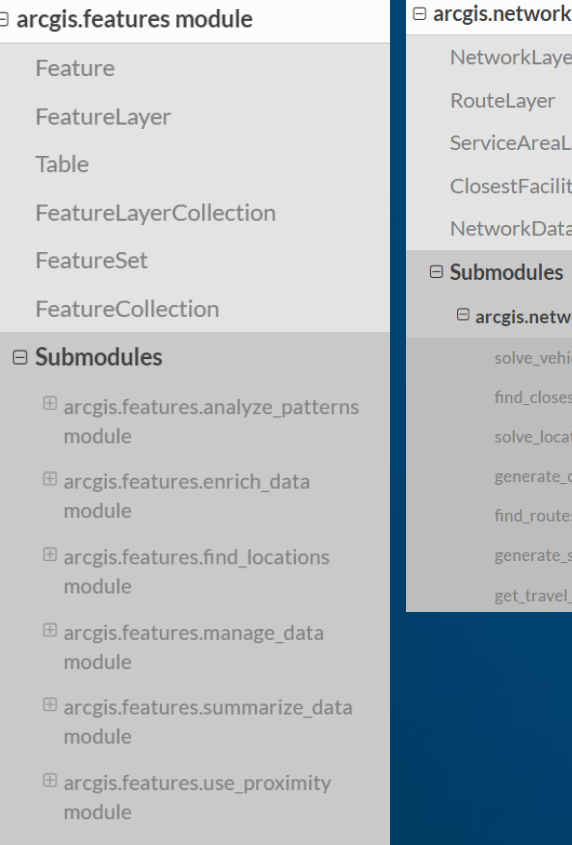

 $\mathbf{\oplus}$  arcgis.features.elevation module

 $\oplus$  arcgis.features.managers module

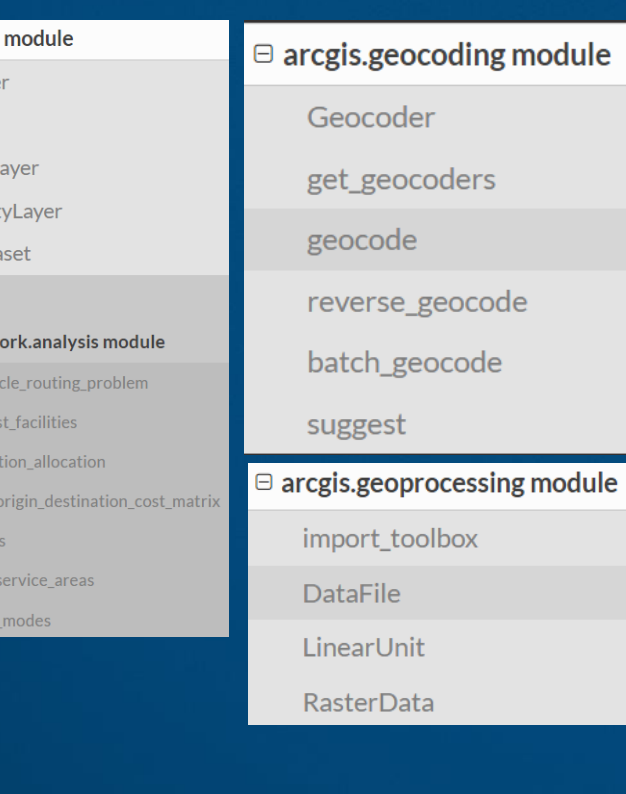

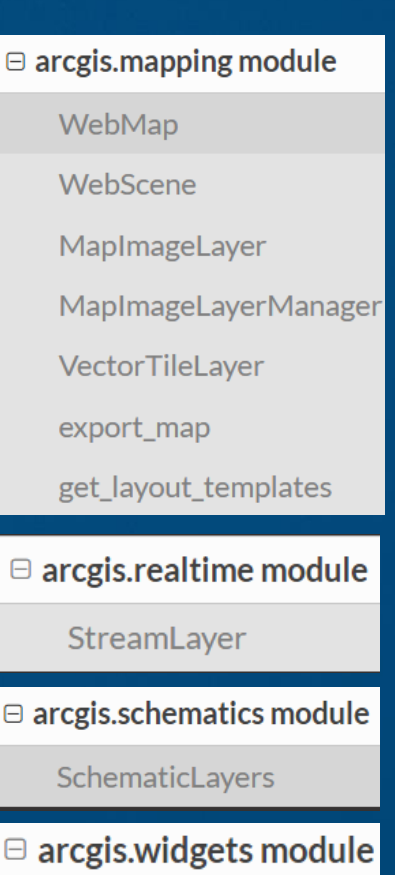

**MapView** 

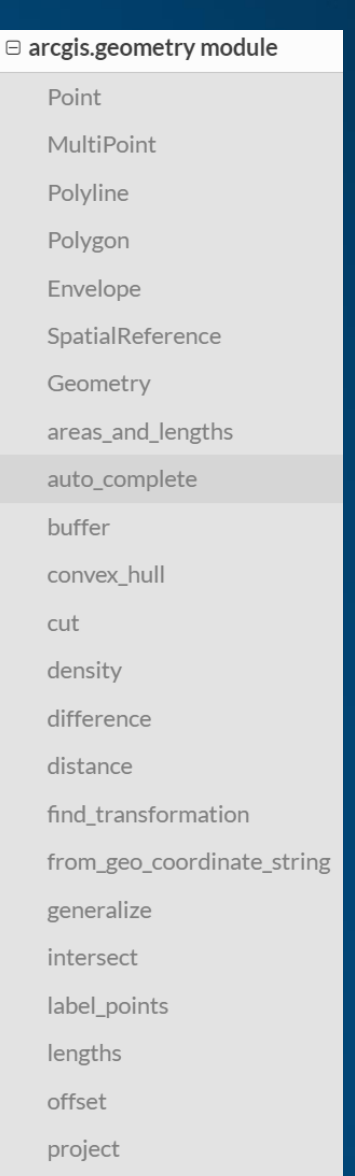

relation reshape

trim\_extend

union

to\_geo\_coordinate\_string

Ê

# **How do I get the ArcGIS API for Python?**

- **Distributed via Conda**
	- **Easiest method to keep up-to-day**
- **Offline download and installation**
	- **Best if you start with Anaconda**
- **Requires Python 3.5+**

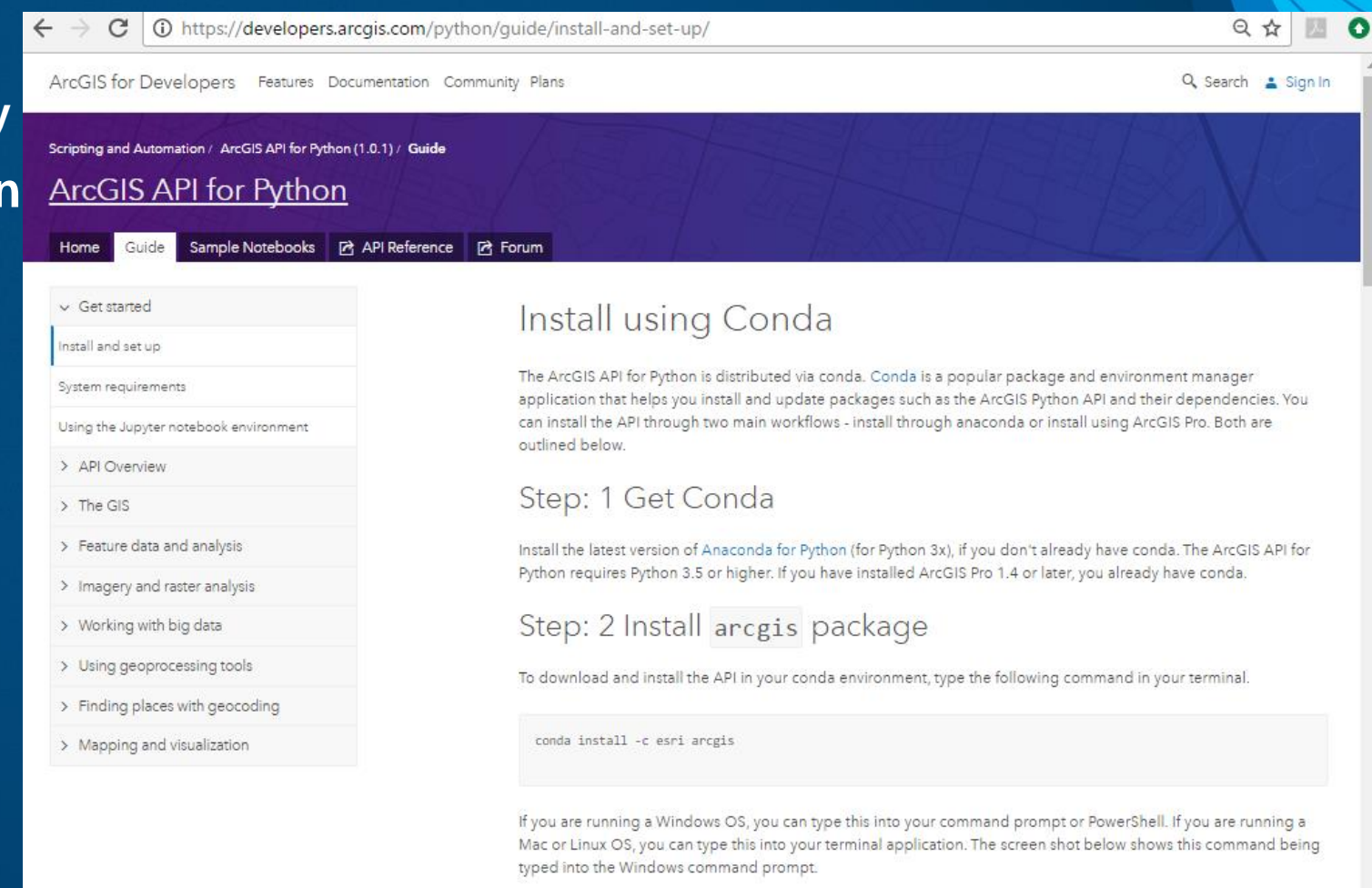

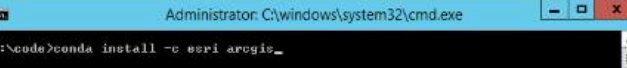

# **How do I use the Python API?**

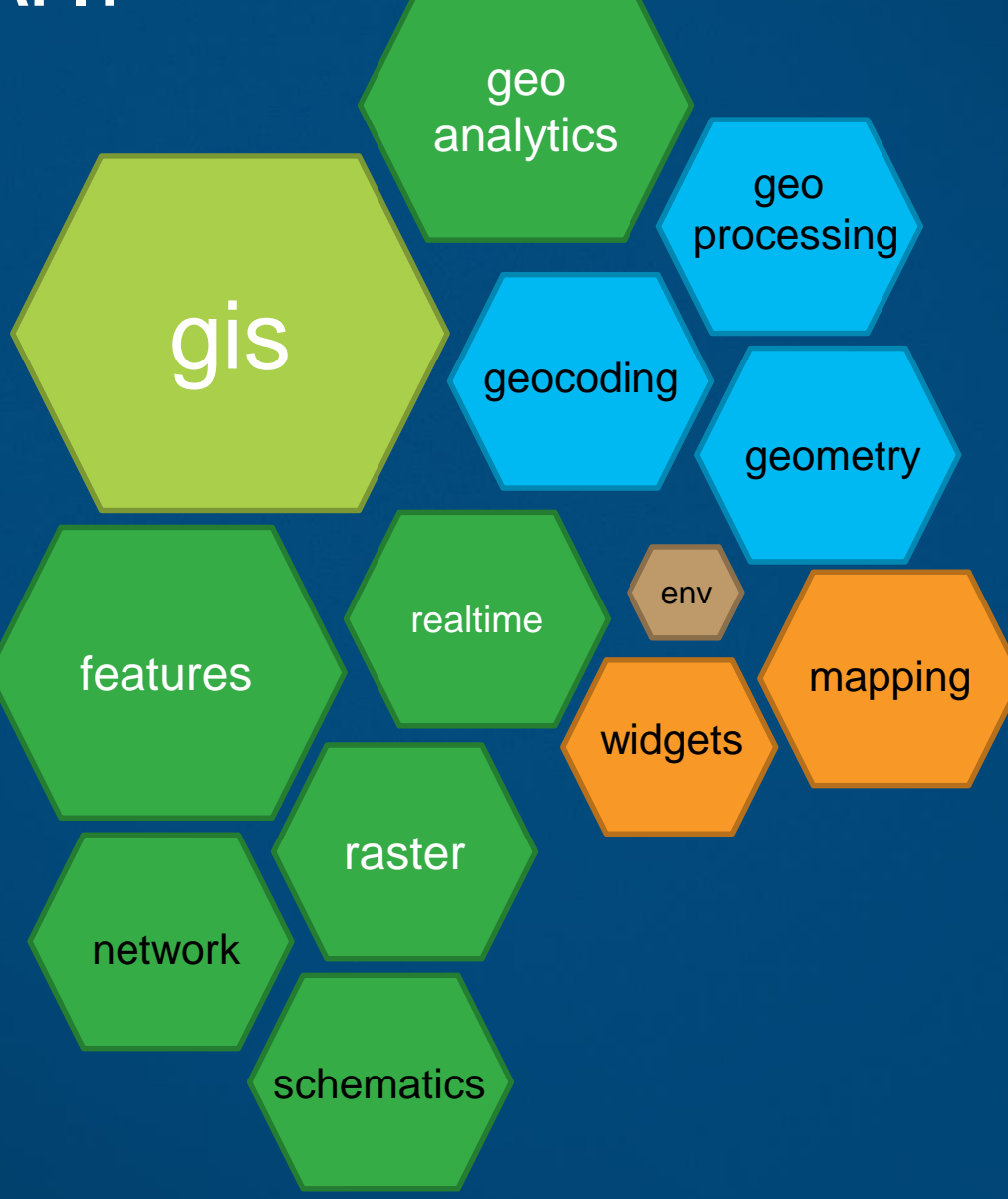

# **How do I use the Python API?**

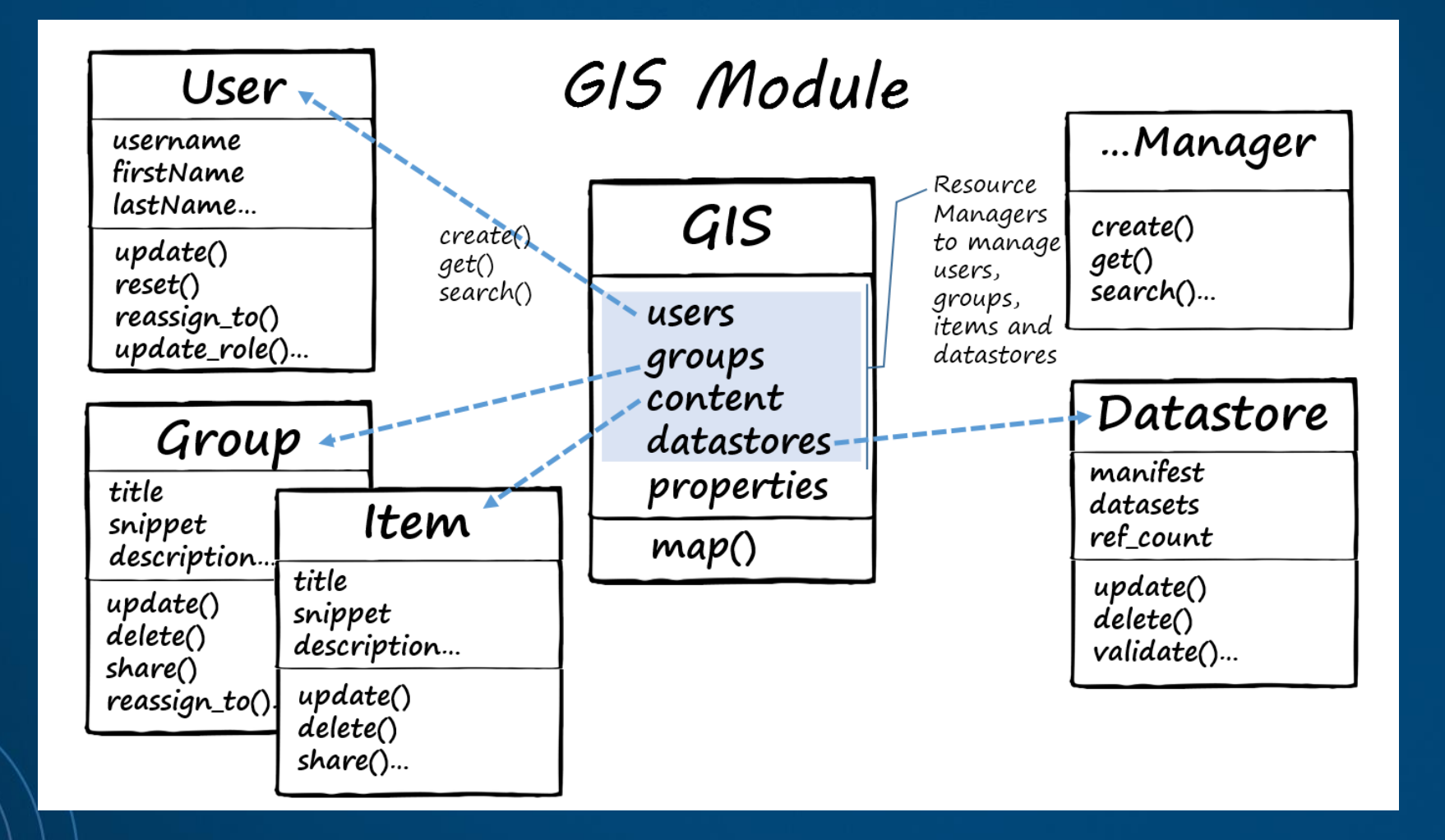

# **How do I use the Python API?**

## • **Python Notebooks – Jupyter**

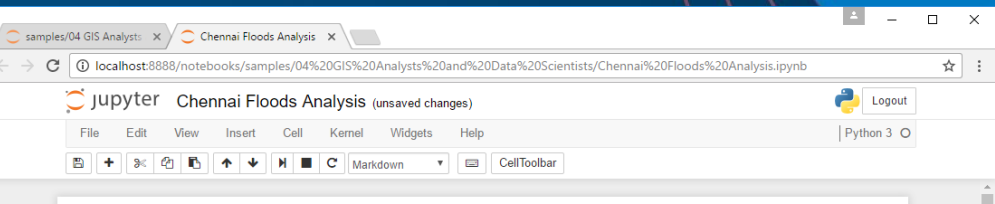

Note: Refer here for instructions to download and run this sample locally on your computer

#### Chennai Floods 2015 - a geographic analysis

On December 1-2, 2015, the Indian city of Chennai received more rainfall in 24 hours than it had seen on any day since 1901. The deluge followed a month of persistent monsoon rains that were already well above normal for the Indian state of Tamil Nadu. At least 250 people had died, several hundred had been critically injured, and thousands had been affected or displaced by the flooding that has ensued.

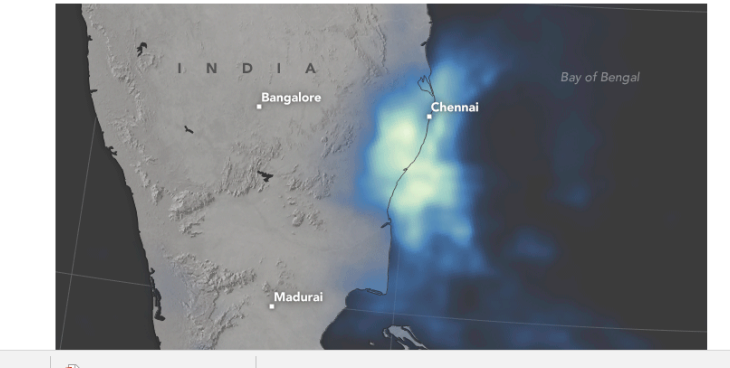

Show all

105\_TechTransfer....pptx ^ 电 DevWorkshop\_Py....pptx ^

• **Command line**

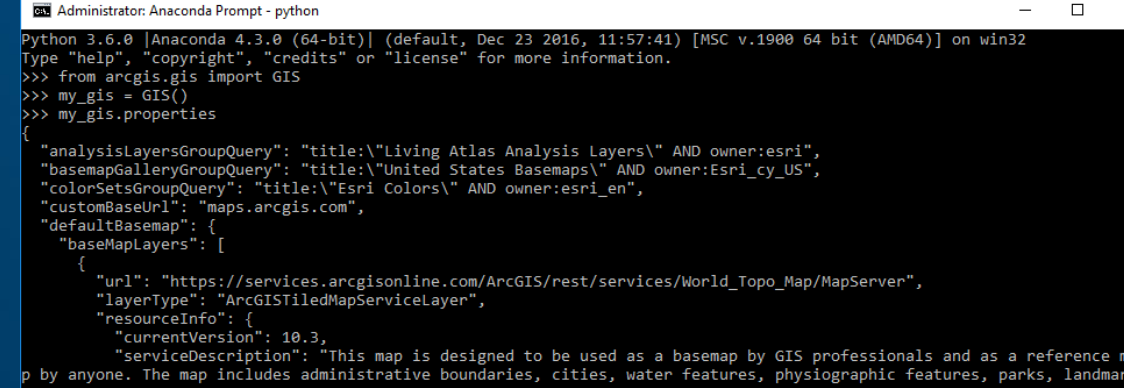

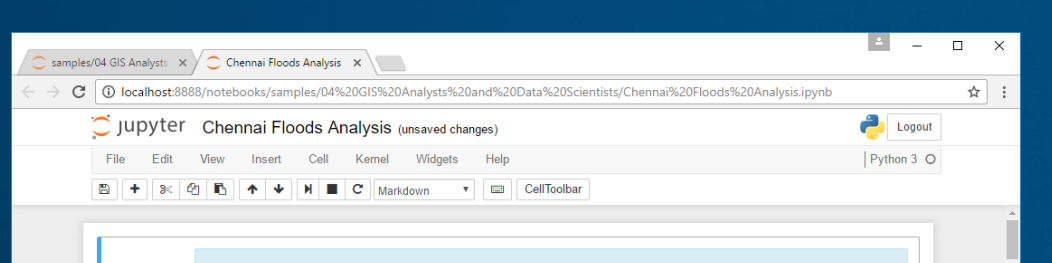

Note: Refer here for instructions to download and run this sample locally on your computer

#### Chennai Floods 2015 - a geographic analysis

On December 1-2, 2015, the Indian city of Chennai received more rainfall in 24 hours than it had seen on any day since 1901. The deluge followed a month of persistent monsoon rains that were already well above normal for the Indian state of Tamil Nadu. At least 250 people had died, several hundred had been critically injured, and thousands had been affected or displaced by the flooding that has ensued.

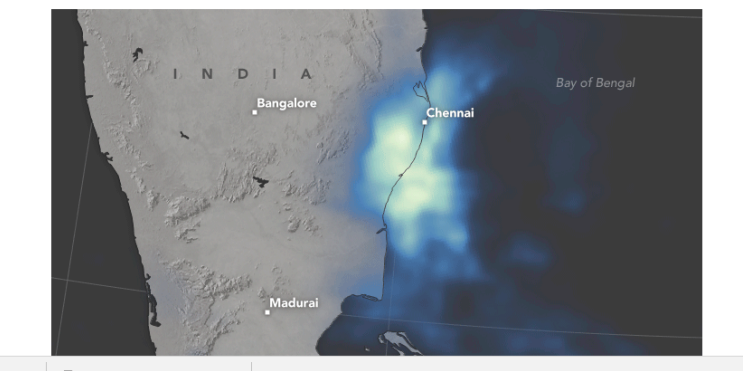

Show all

#### 105\_TechTransfer....pptx ^ | ■ DevWorkshop\_Py....pptx ^

# **Demos**

As a System Administrator As a Portal Administrator As a Content Manager As an Analyst/Data Scientist

# **Chef Automation Review**

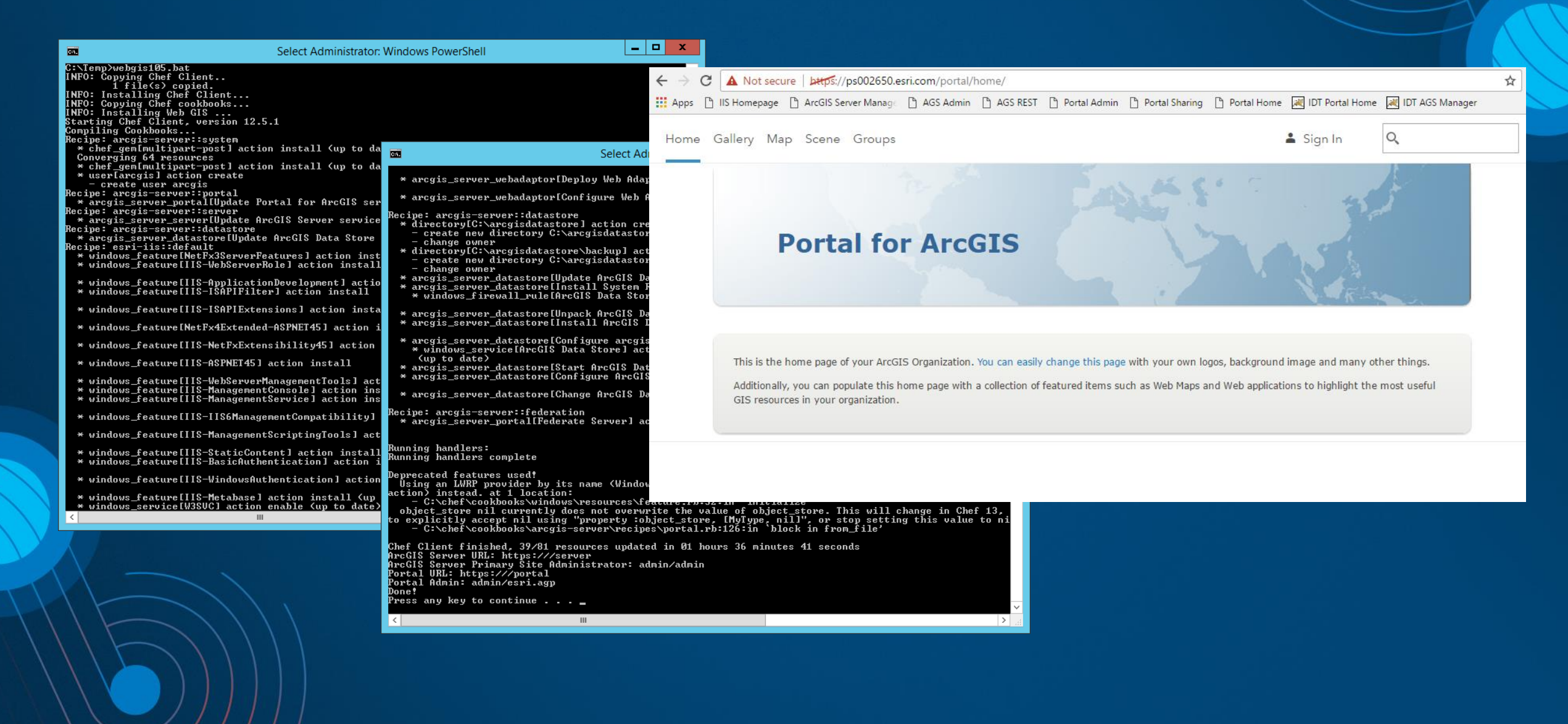

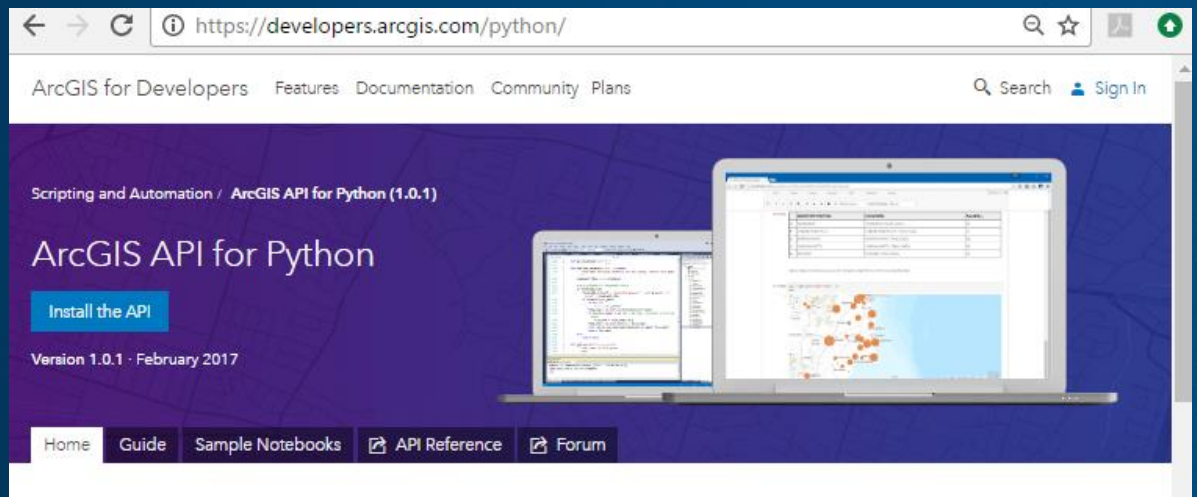

#### Script and automate your Web GIS

The ArcGIS API for Python lets ArcGIS Online and ArcGIS Enterprise users, analysts, developers and administrators script and automate tasks ranging from performing big data analysis to content management and administration of their web GIS. The API integrates well with the Jupyter Notebook and the SciPy stack and enables academics, data scientists, and GIS analysts to share programs and reproducible research with others.

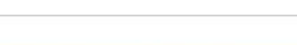

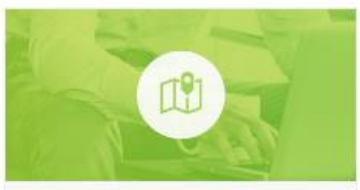

Understand your GIS

This "hello world" style notebook shows how to get started with the GIS

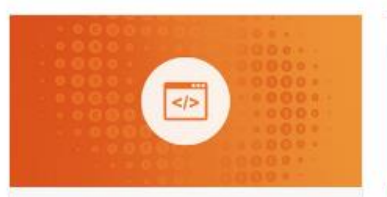

Install the API | Get started | View samples

#### Manage your GIS

The ArcGIS API for Python provides APIs and samples for ArcGIS Online

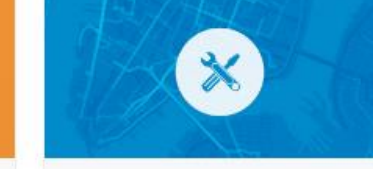

Perform Spatial Analysis

Call sophisticated spatial analysis tools that work with online content, using a

## **https://developers.arcgis.com/python https://github.com/Esri/arcgis-python-api**

 $\bullet$ 

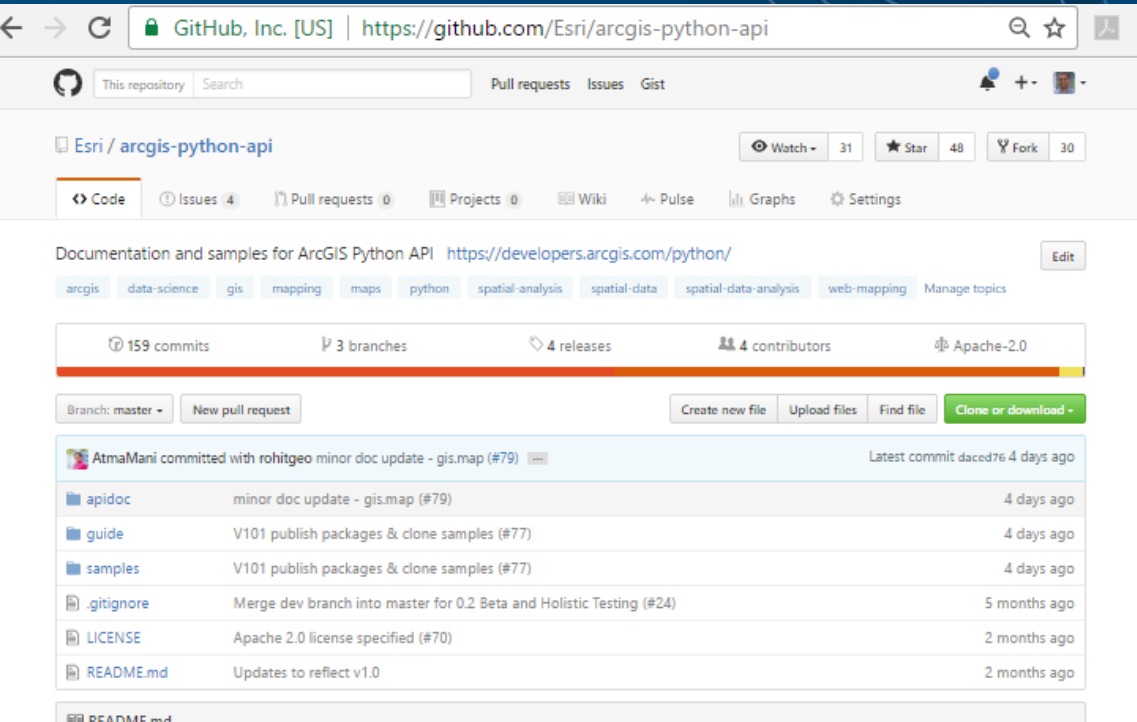

#### **ArcGIS Python API**

Documentation and samples for the ArcGIS Python API https://developers.arcgis.com/python/

ArcGIS Python API

Join the conversation

#### **What's included**

- Documentation
- · Sample Notebooks
- · Guides

#### Requirements

• See ArcGIS Python API - Install and Set Up

# **Road Map**

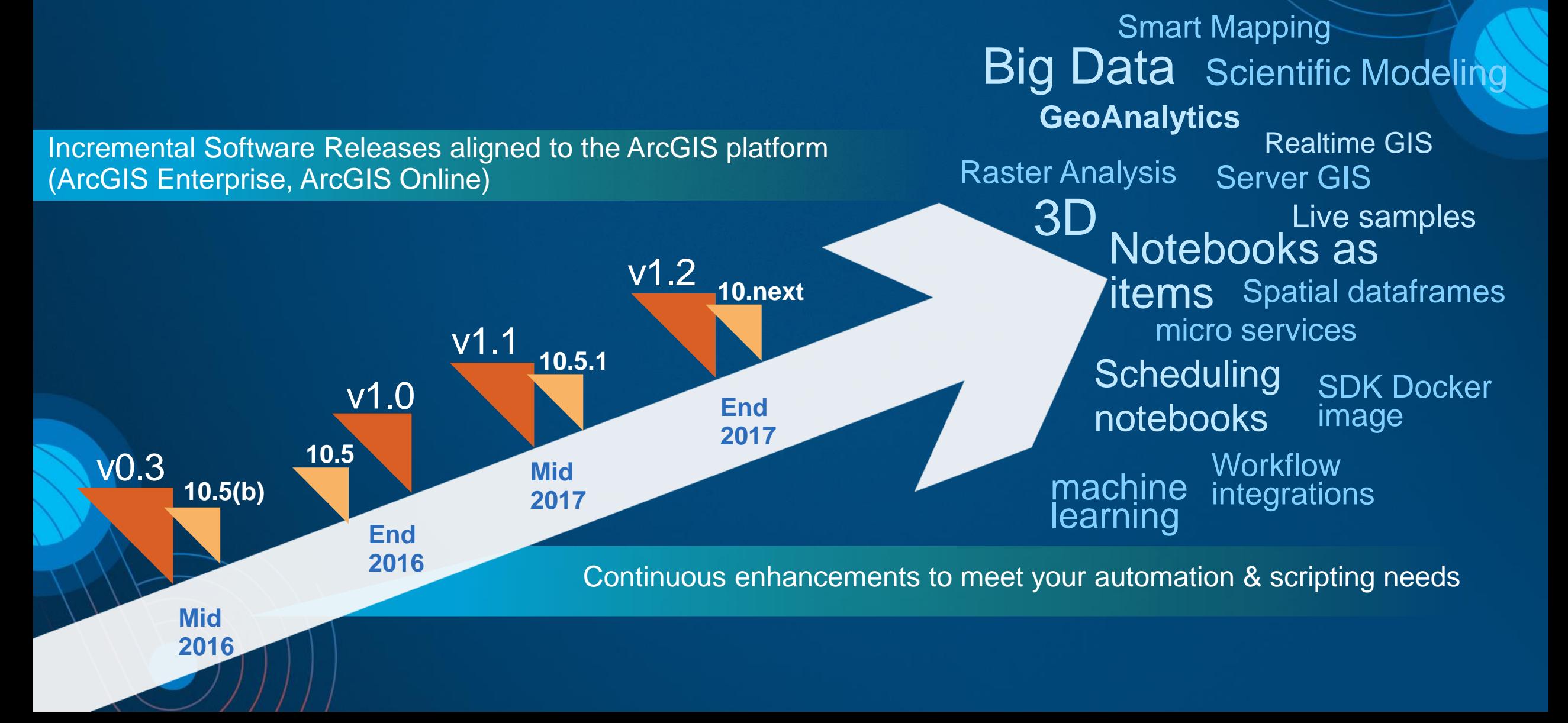

# Please Take Our Survey on the **Esri Events App!**

### **Download the Esri Events app and find your event**

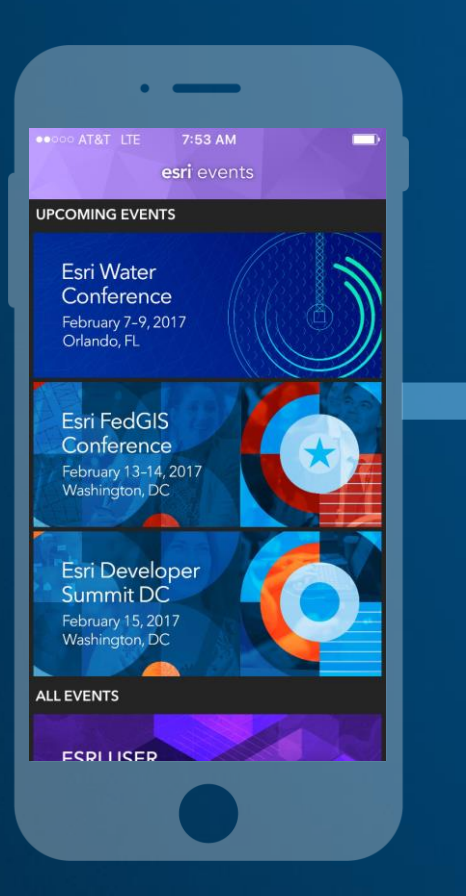

## **Select the session you attended**

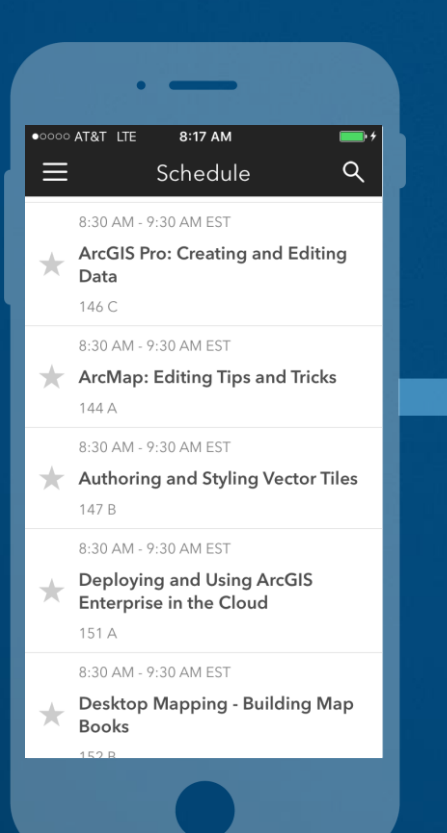

## **Scroll down to find the survey**

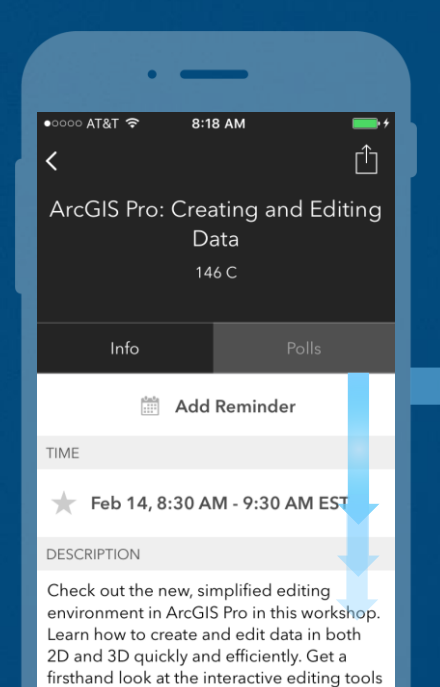

and the interface for creating and modifying

your geographic features.

## **Complete Answers and Select "Submit"**

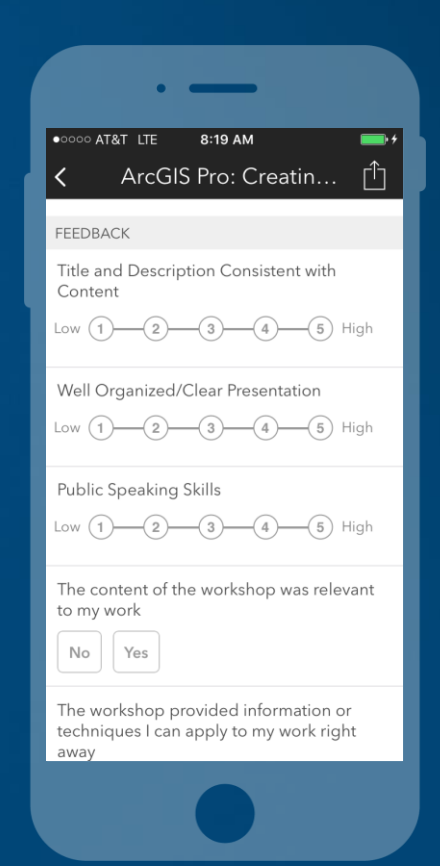

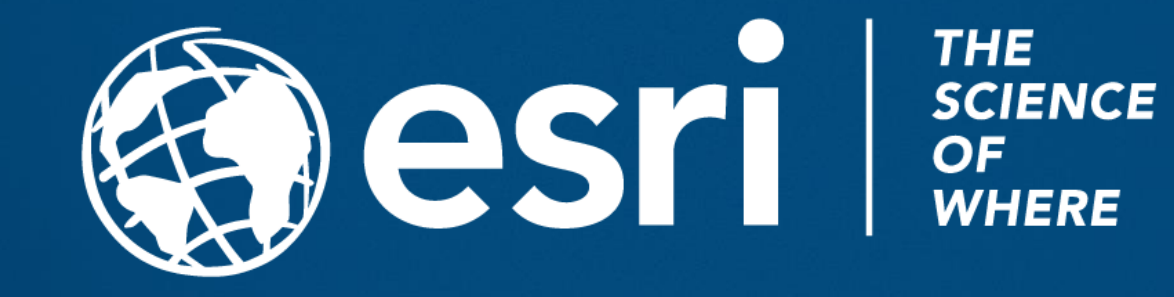